## **HOW TO REGISTER**

12/21/08 by Cindy Pham

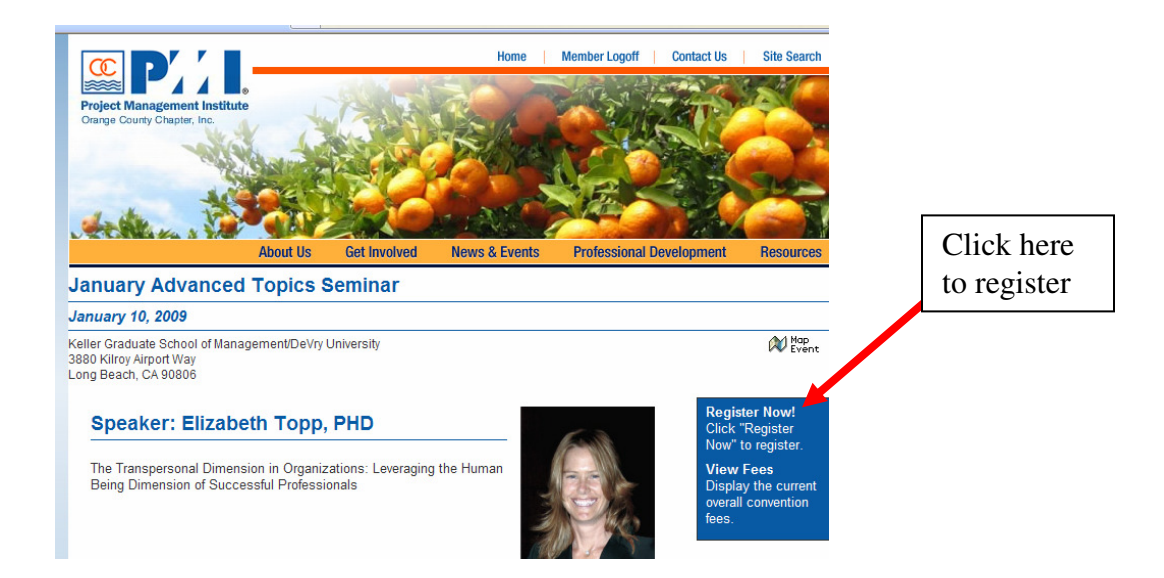

**Step 1 –** Select the event for registration

**Step 2** – Enroll by providing your user id and password and click "Continue for Event Registration"

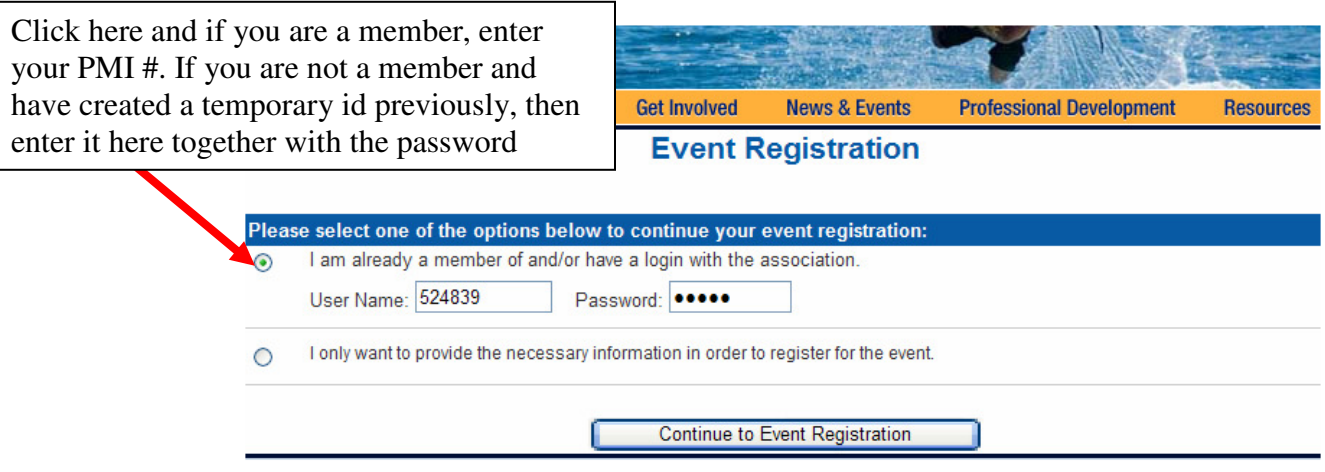

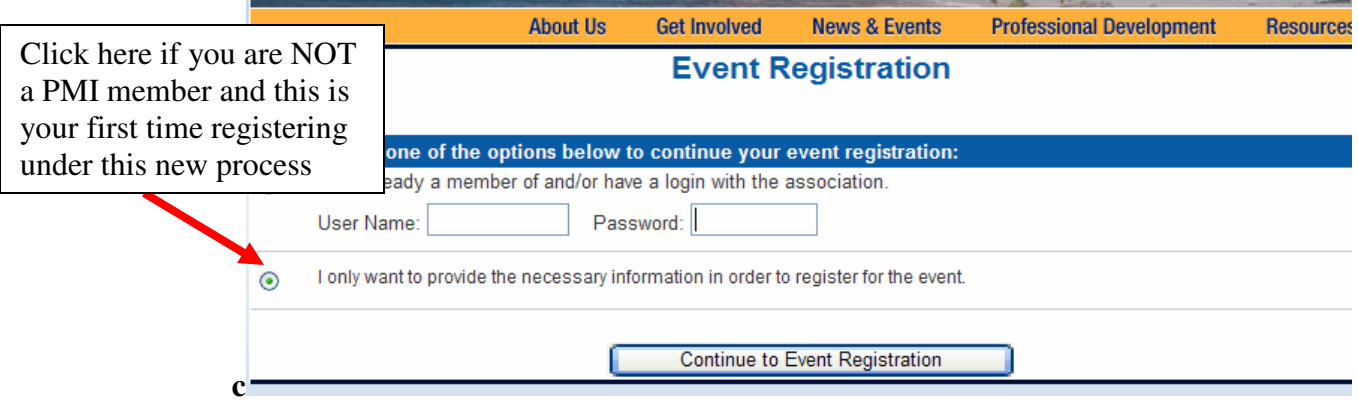

Provide a user name, password and basic registration information such as first name, last name and email. Click "Submit registration".

Note that this step needs to be done only once and this temporary id and password need to be saved for future registrations.

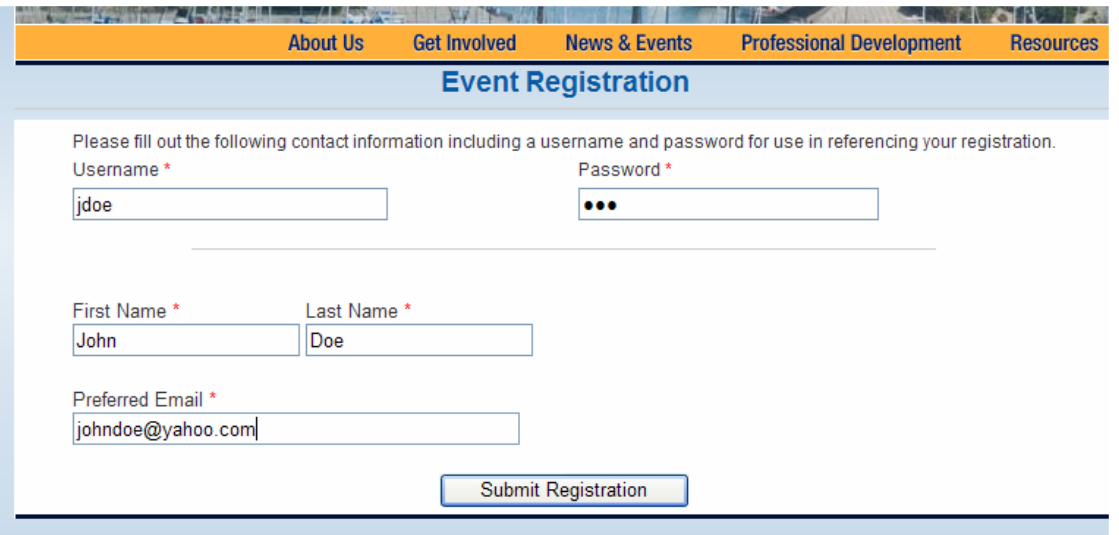

**Step 3 – Important**! Select the fee and enter the company name, title if they are not already provided. Make a selection for the other 2 fields and select "Register for Event"

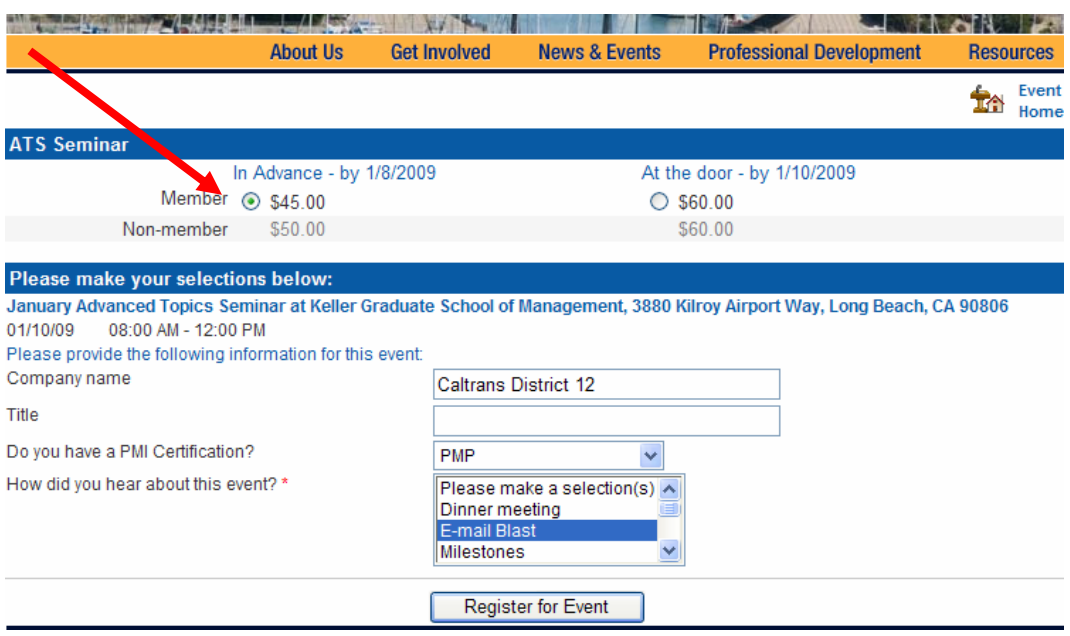

**Step 4** – Confirm the information and click "Yes, this is correct"

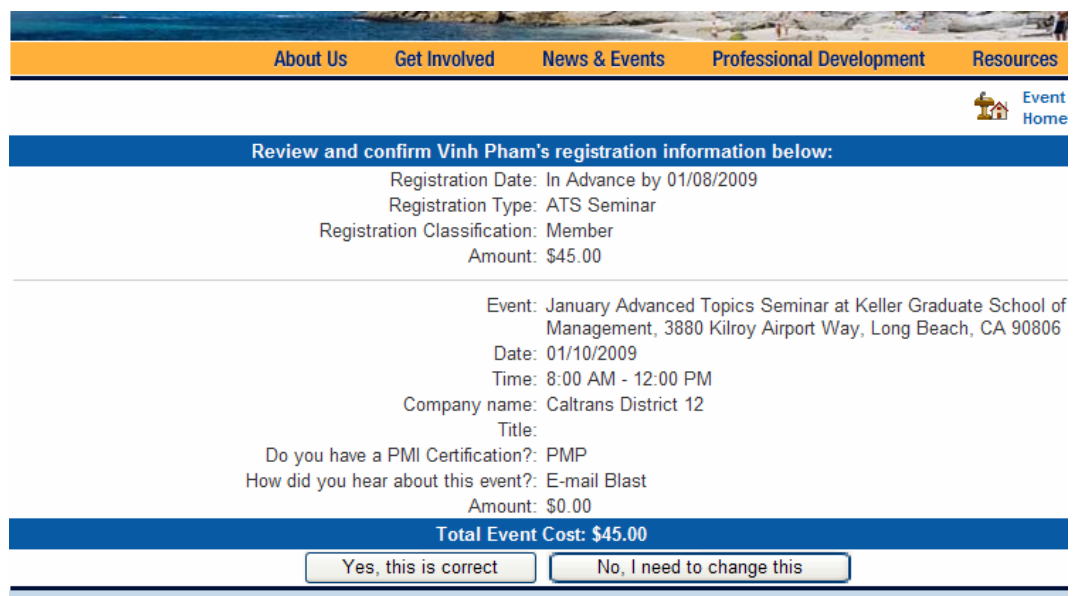

**Step 5** – Provide credit card information and click "Submit"

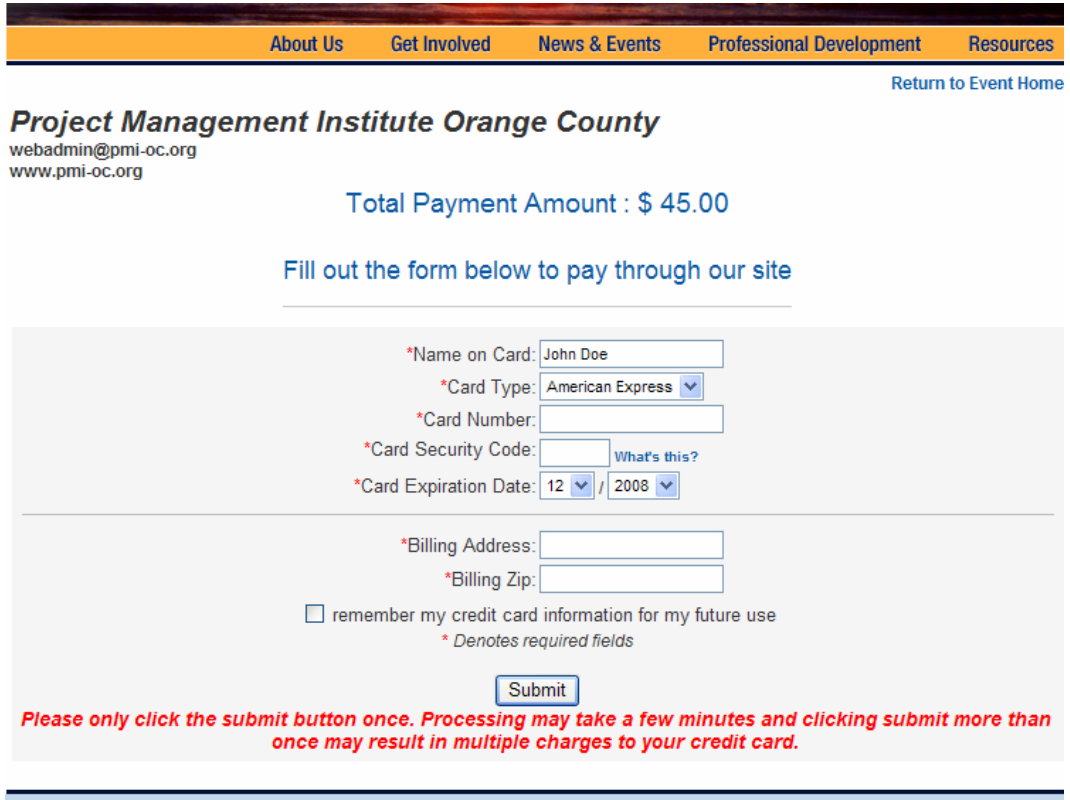